www.salford.ac.uk/skills-for-learning

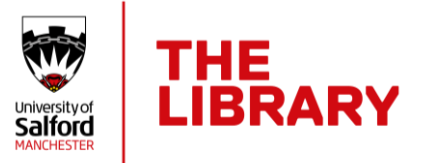

# Creating a video using Screencast-o-Matic

Screencast-o-Matic (SoM) is a software tool which can record your screen and also allow you to add video material from other sources to produce a finished video. This is a powerful piece of software and students at Salford University can use it to make videos for assessment submissions.

## **Accessing the software**

Your Module Leader will share a web URL and password for you to be able to install the software on your own PC.

- 1. Go to<https://screencast-o-matic.com/uos-screencasting> where you can use Screencast-o-Matic via a web browser or install it to your device.
- 2. You will need a microphone to record audio and a headset or speakers to hear and edit your video.
- 3. If you want to include a talking head, you will need a webcam.

## **Help and support**

[An overview of Screencast-o-Matic](https://youtu.be/ZEqYhSOOya4)

[For Getting started with Screencast-o-Matic -](https://screencast-o-matic.com/tutorials) Training and Tutorials

#### **About your assignment**

You can record videos on many different devices, but you need to remember some key steps when producing a video as an assignment submission.

#### **Do's**

- Be sure to answer the assignment brief with your finished video.
- Check the quality of image and sound. Do tests to check your process.
- You must be clearly heard, and your pictures should also be easily viewed.
- Check the settings on your recording device. Set Video to 720p ideally or 1080 maximum. This will help keep the size of the file manageable.
- Your video must be in mp4 format. Your file size should not exceed 500Mb. This will save on upload times when you submit.

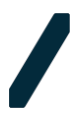

# **Don'ts**

- You *do not* need to record at 4K quality as newer mobile phones do. This will make the file too big and you will not be able to upload it on Blackboard.
- Avoid lots of special effects. This is a video assignment submission focus on the brief.
- Don't wait until the deadline day to submit. Large files do take a while to upload. You will run out of time if you leave submission until the last hour!